**VSB TECHNICAL | ACCOMODATION** |||| UNIVERSITY | AND CATERING<br>||| OF OSTRAVA | SERVICES

# **Instruction to apply for accommodation**

## **Apply for accommodation**

At the website<https://iskam.vsb.cz/> student will login to the dormitory system.

## **1. Login**

The method of logging in is addressed in the manual "Instruction to log in and orientation in the accommodation system ISKAM".

## **a. Designed for new foreign students of VSB-TUO except Slovakia:**

You log to the system through the web address [https://iskam.vsb.cz/login.](https://iskam.vsb.cz/login)

Choose your language.

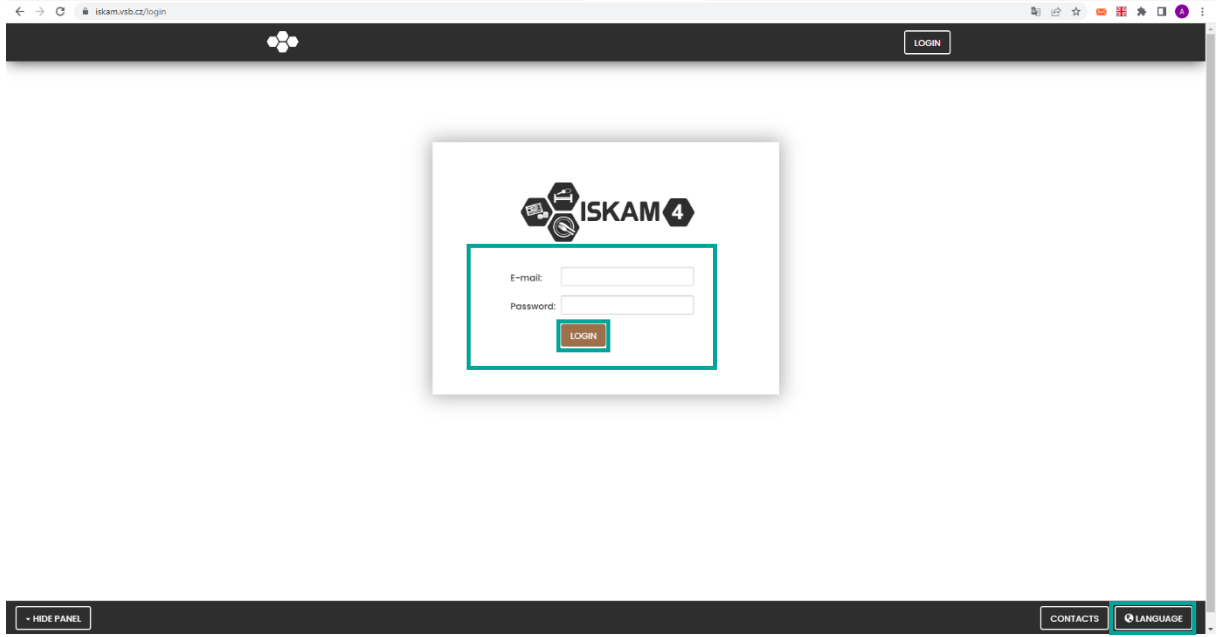

## Student from VSB-TUO:

- fill in the e-mail address you provided during registration in the electronic study application
- use the password you provided during registration in the electronic study application
- $-$  click on login

**b. Designed for foreign students of VSB-TUO and OSU except Slovakia, who were granted an identification number by the VSB-TUO card center**

You log to the system through the web address **<https://iskam.vsb.cz/>**.

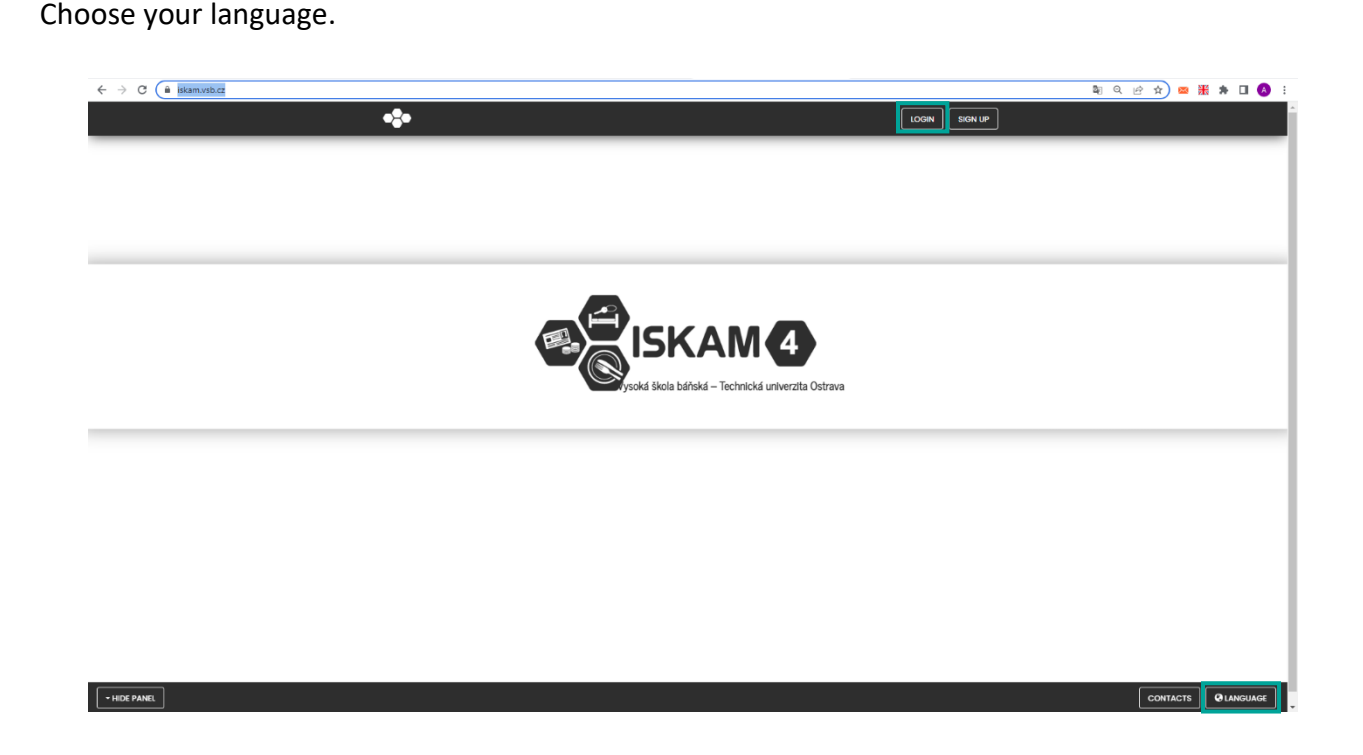

## Student and employee of VSB-TUO

- will use the login data from the SSO system (Single Sign On)

## Student of OSU who has been assigned an identification number by the VSB-TUO card center

- will use the login data from the SSO system.

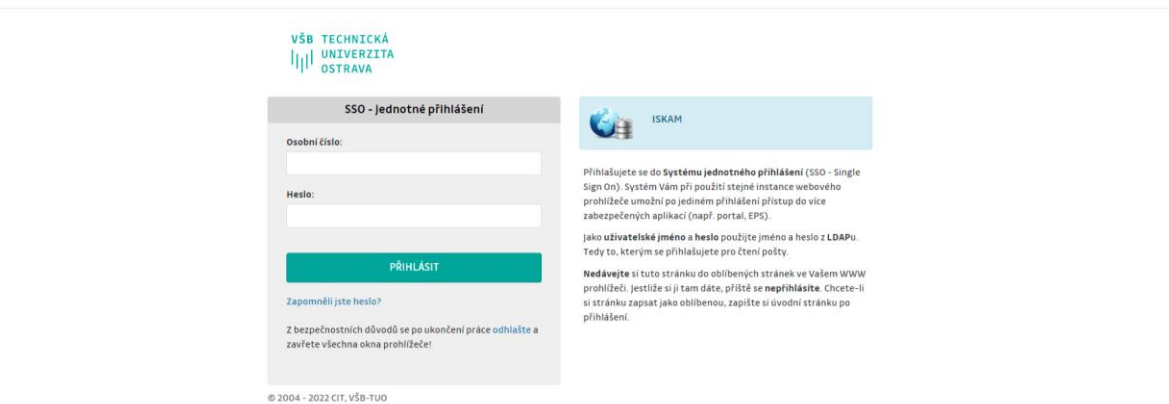

## **c. Designed for foreign students of another school and other persons from abroad except Slovakia** (who have not yet resided in the dormitory)

You log to the system through the web address <https://iskam.vsb.cz/Registrace/RegistraceISKAM>.

Choose your language. Fill in the data in the registration form. Click on REGISTER

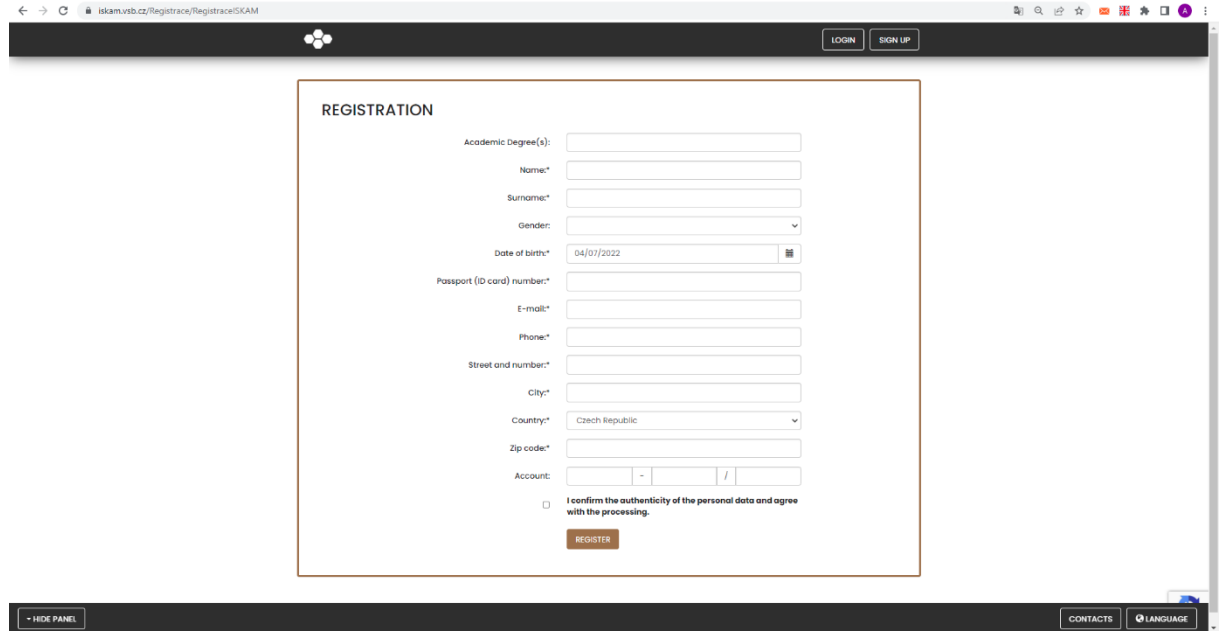

You log to the system through the web address **<https://iskam.vsb.cz/login>**.

After successful registration, you will receive an e-mail with a link to set a password. Only after setup will you be able to log in.

## **2. Application**

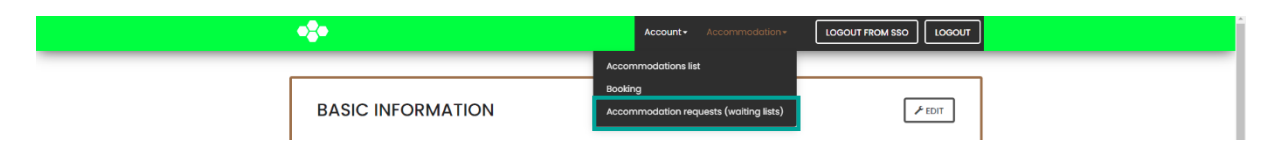

Select the required waiting list and confirm in the dormitory system to enter the main menu option "Accommodation – Accommodation requests (waiting lists)":

- **-** the list **"Foreign student except Slovakia / Foreign student except Slovakia "** is intended for those interested in accommodation from abroad except those from the Slovakia
- **-** the list **"Summer accommodation (foreign student) / letní ubytování (zahraniční student)"** is intended for those interested in accommodation during the summer months

(July – August). Students from abroad except Slovakia.

After selecting the waiting list, click the button to submit a new request.

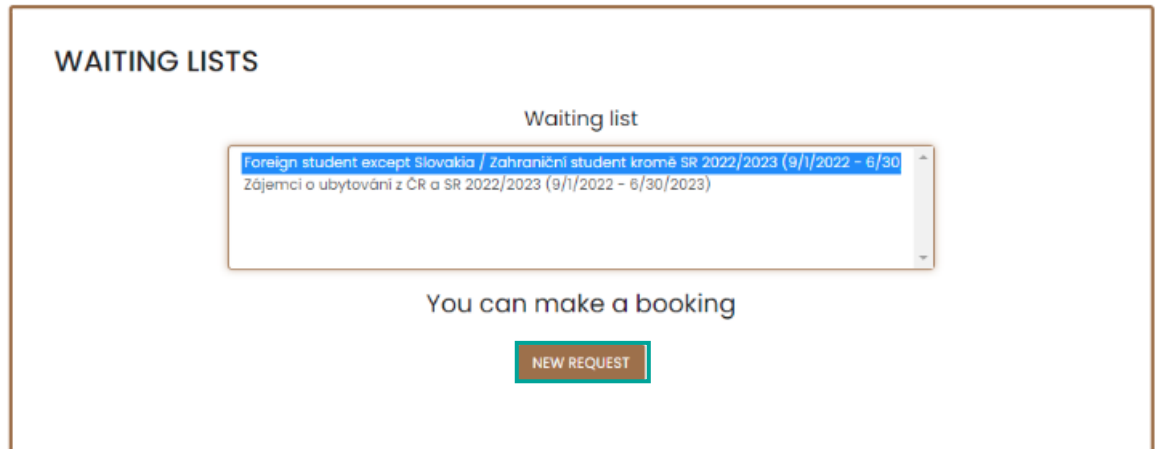

### **3. The preferred date of arrival**

Select the preferred date of arrival at the dormitory. The departure date is a fixed date. **It will be solved only with the staff of the Accommodation office.**

The applicant can also write his / her other additional requirements regarding the accommodation (roommate's name, building). It concerns especially foreign students!

If you are applying for a Housing contract for getting the visa, check the box: "I am applying for a visa".

**IMPORTANT!!!** If the correct Embassy is not listed here, please do not deal with it. We hand over the Housing contracts to your study department, which will send it to you.

**For reasons of capacity, the selected dormitory, room and date of arrival may be changed by the Accommodation office**.

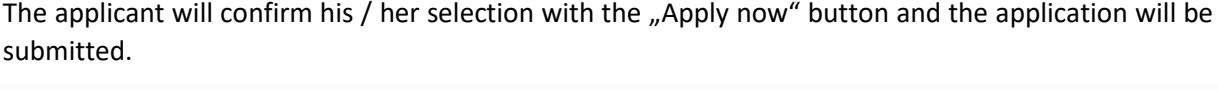

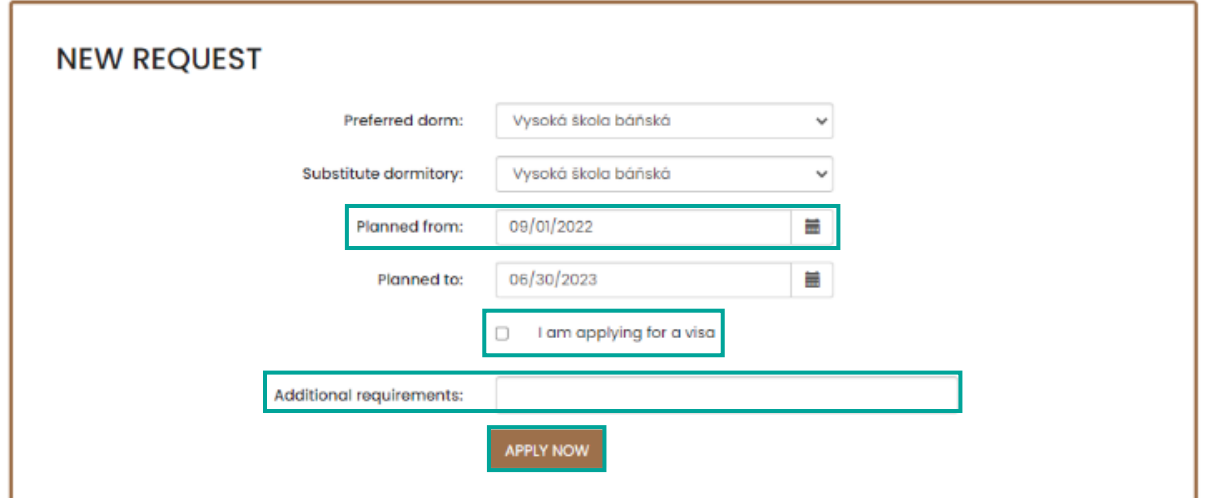

The application is submitted and currently in the Pending state (Approval in progress).

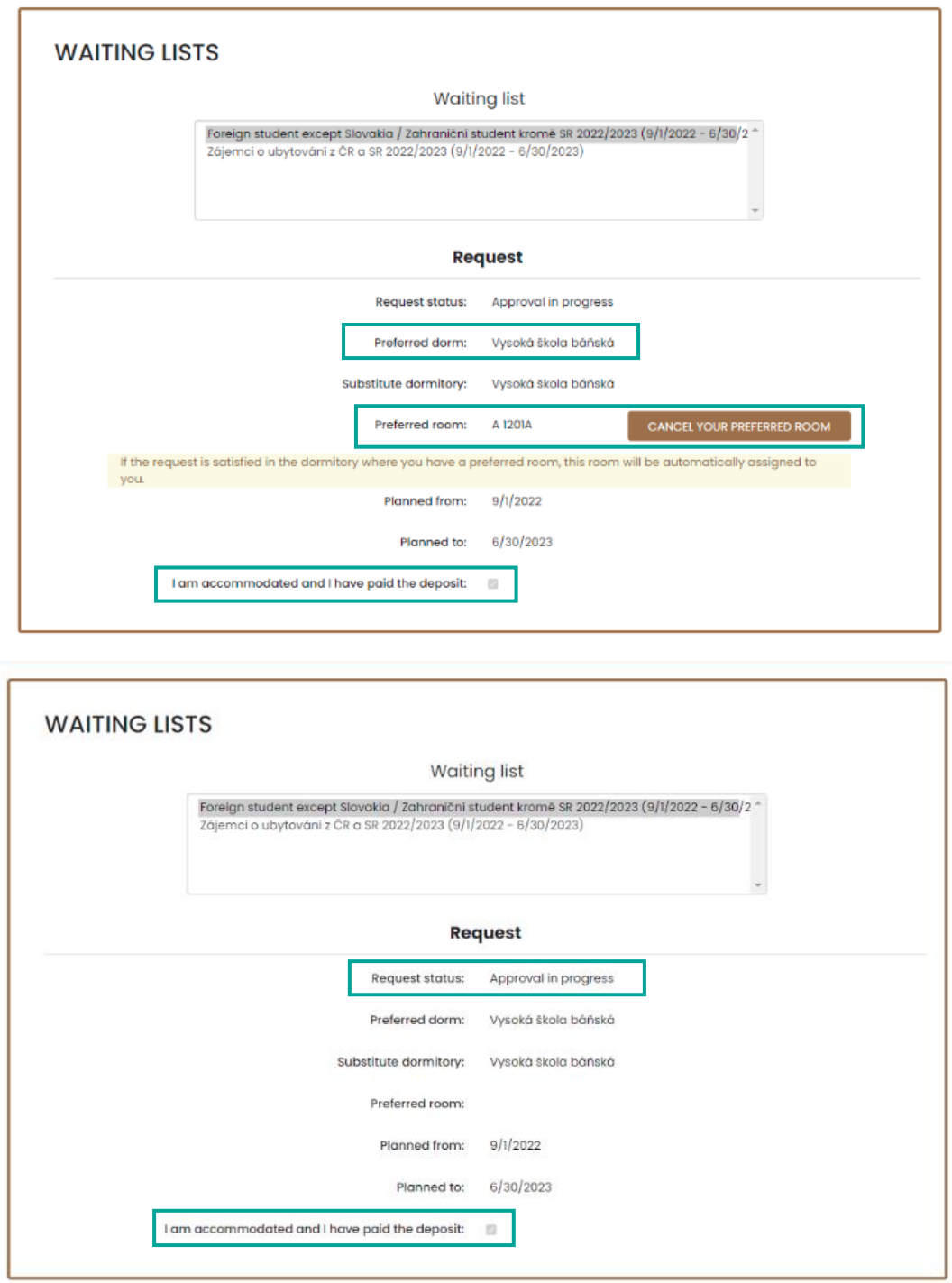

If the applicant already lives in the dormitories, his / her preferred room (the current room where he / she lives) will appear in the application. The applicant has also the opportunity to cancel the preferred room from the previous accommodation and choose a new room (see later).

If the applicant lives in the dormitories at the time of the application and has a deposit (caution), the box "I am accommodated and I have a deposit" will already be checked.

Other applicants must pay the deposit together with the submitted application according to the current instructions for the given application (Accommodation time schedule).

**Only after the deposit payment**, the status of your application will change from "Approval in progress" to "Preliminary approved", it means that the applicant will be allocated accommodation.

## **4. Room selection**

According to the current instructions for the given application (Accommodation time schedule), the status of the application will change to **Satisfied**.

- a) **Students** who have been interested in **booking their room, and reservations will be possible,**  will have this room approved (allocated).
- b) **For students** who are interested in **booking a room and booking will NOT be possible, the room will be selected by the staff of the Accommodation office.**
- c) In the event that the student **is not interested in booking his room**, the room will be selected by the staff of the Accommodation office.
- d) **For new students**, the room will be selected by the staff of the Accommodation office.

### **5. Accommodation overview**

You will see your reservation in the Accommodation - accommodation summary.

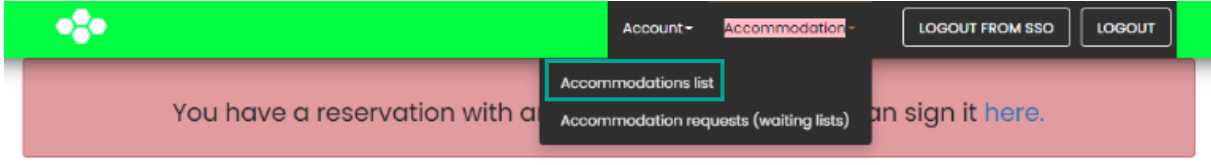

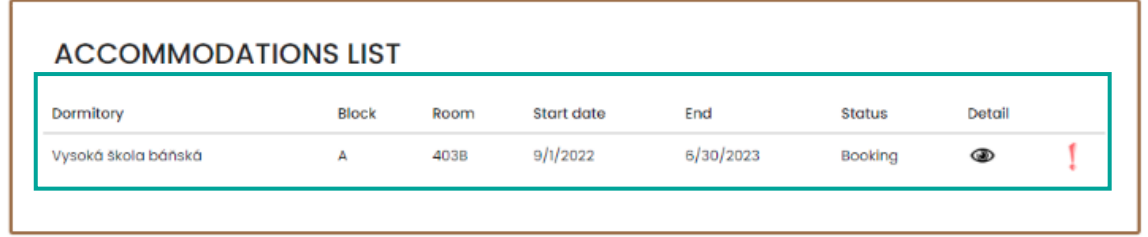

#### **6. Signing contract**

Once your request has been granted, you will be able to sign the Housing contract electronically.

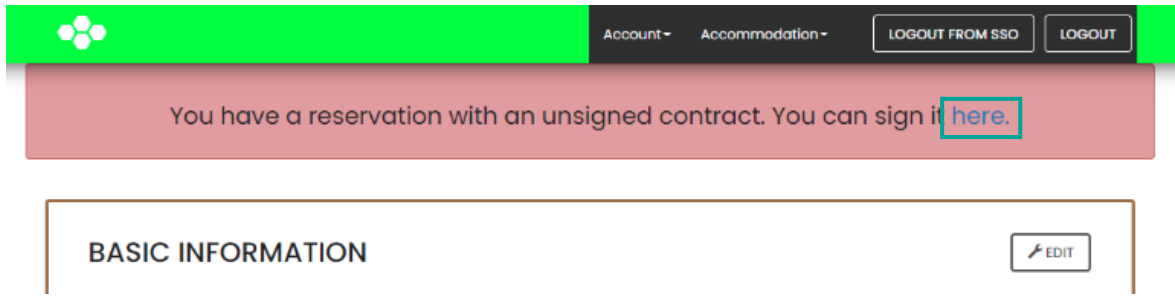

**The Housing contract can be signed after filling in all the necessary basic data, incl. bank account number** (foreign students except Slovakia fill in only IBAN).

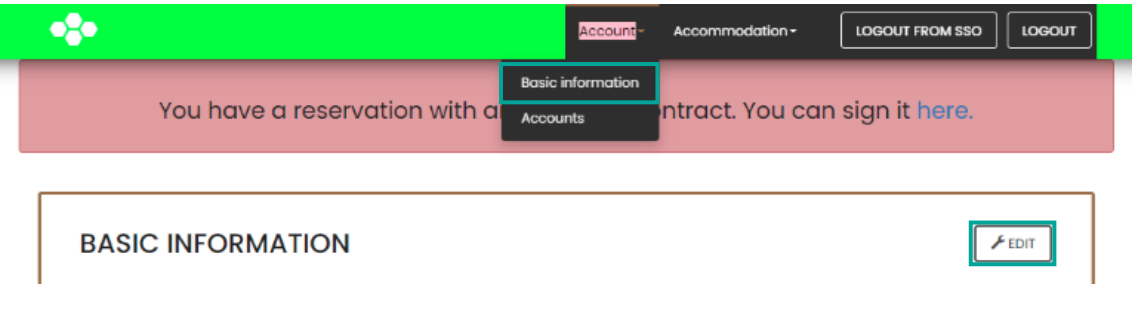